### File menu

**The Second Second** 

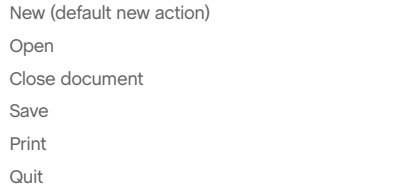

### Edit menu

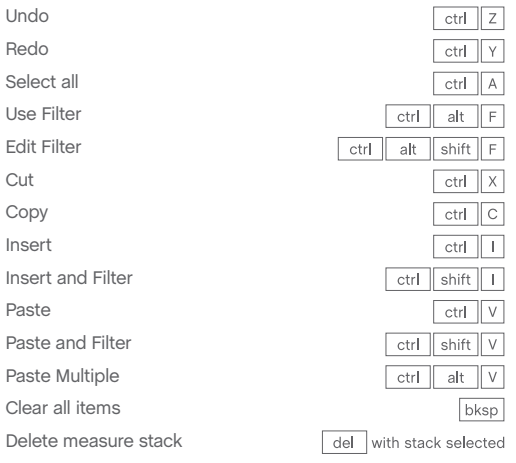

### Utilities menu

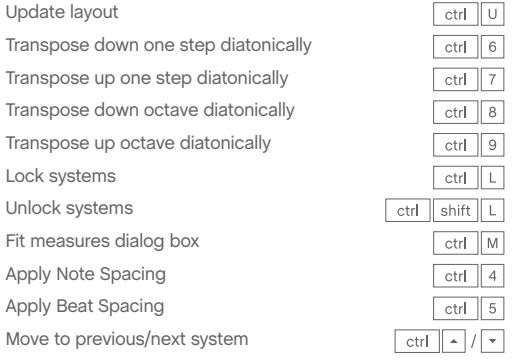

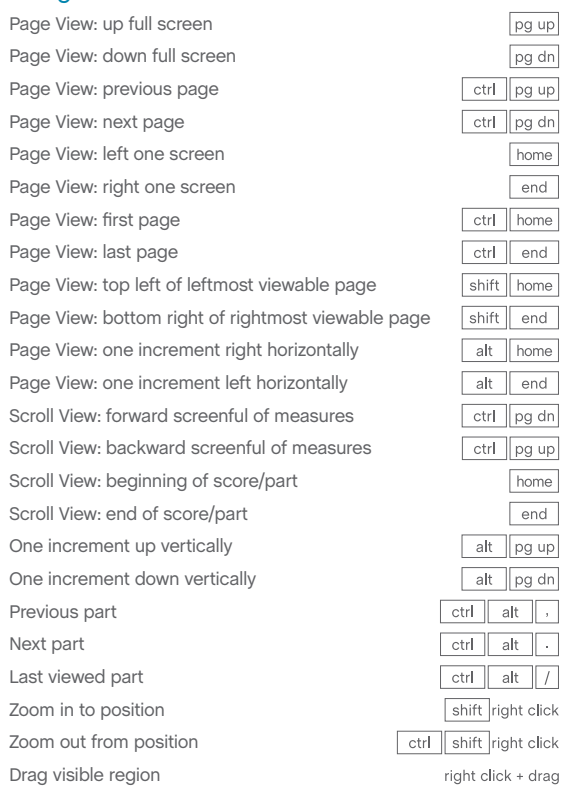

### Window menu

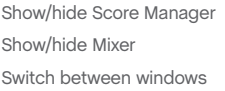

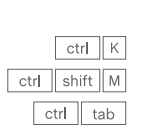

 $ctr$   $U$ 

 $ctr$  6

 $ctrl$  7

 $\begin{array}{|c|c|c|}\n\hline\n\text{ctrl} & \mathbf{8}\n\end{array}$ 

 $\begin{tabular}{|c|c|c|c|} \hline \quad \quad & \quad \quad & \quad \quad & \quad \quad \\ \hline \quad \quad & \quad \quad & \quad \quad & \quad \quad \\ \hline \end{tabular}$ 

 $ctrM$ 

 $\boxed{\text{ctrl}} \quad 4$ 

 $ctr$   $5$ 

### View menu

 $ctr<sub>1</sub> N$ 

 $ctr$   $\boxed{\circ}$ 

 $ctr$   $S$ 

 $\begin{tabular}{|c|c|c|c|c|} \hline \quad \quad & P \\ \hline \end{tabular}$ 

alt F4

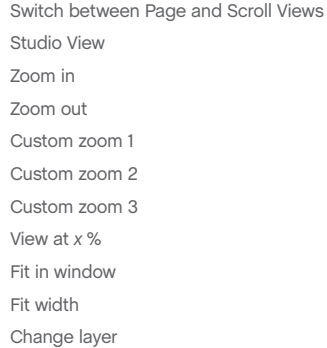

## **Navigation**

# finale.<sup>1</sup>

## Finale for Windows Quick Reference Card

 $ctr$   $E$ 

 $ctr$  =

 $ctr$   $-$ 

 $ctr$   $1$ 

 $\boxed{\text{ctrl}} \quad \boxed{2}$ 

 $ctr 3$ 

 $ctr$  0

 $ctr$   $1$ 

pg up

 $pg dn$ 

home<br>
end

home<br>
end

alt shift  $1 - 4$ 

 $\boxed{\text{ctrl}}$  shift  $E$ 

### Additional Commands

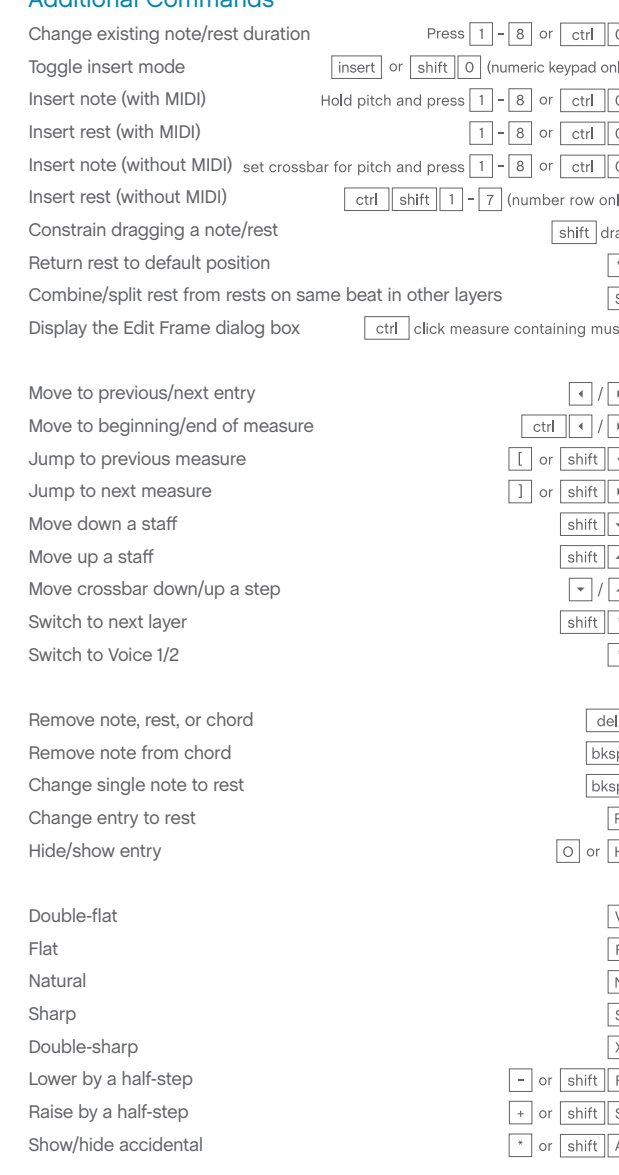

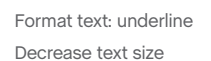

Increase text size  $F$ 

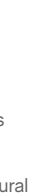

Line spacing Standard frame Custom frame Frame attributes Character settings Insert symbol: flat Insert symbol: natu Insert symbol: shar

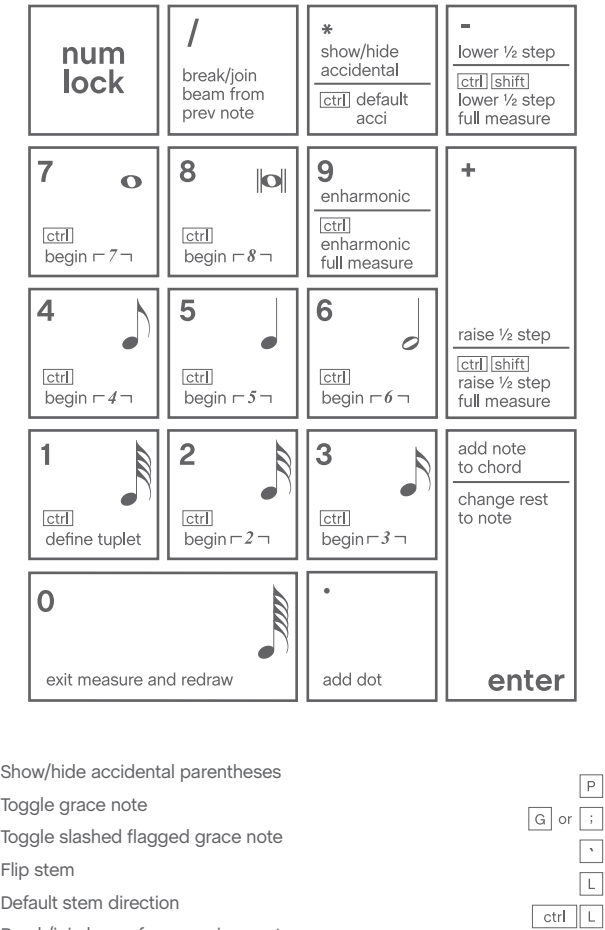

 $\sqrt{ }$  or  $\sqrt{ }$  B

 $shift \nightharpoonup B$ 

 $=$  or  $T$ 

 $ctr$   $F$ 

 $ctr$  shift  $F$ 

 $\sqrt{ }$  or  $\sqrt{ }$  shift  $\sqrt{ }$  M

 $ctr$  = or  $s$ hift  $T$ 

Break/join beam from previous note Restore default beaming

Flatten beam Tie/untie to next note Tie/untie to previous note

Flip tie

Default tie direction

### Playback/General

Play Stop playback Play from measure Play individual staff Scrub playback Scrub individual staff Select Yes in dialog box Select No in dialog box OK all open dialog boxes Cancel all open dialog boxes Define shortcut for tool Choose defined tool Document Options Apply metatool Program metatool Add again (most recent marking) Switch to Selection tool

### Selection tool

Expand selection: previous beat Expand selection: next beat Expand selection: beginning of measure Expand selection: end of measure Expand selection: beginning of score/part Expand selection: end of score/part Expand selection: next staff above Expand selection: next staff below Expand selection: all staves to top of system Expand selection: all staves to bottom of system Implode music Explode music

### Smart Shape tool

Flip selected slur or bend direction Set selected slur or bend direction to automatic Move between primary/secondary handles Hide secondary handles

### Articulation tool

Flip Above Note Below Note Automatic

### $alt$   $D$   $P$  $alt$  D O space click in staff shift space click in staff ctrl space hover ctrl shift space hover  $N$ ctrl click OK button ctrl click Cancel button shift Function key (F2-F12) Function key (F2-F12)  $ctr$  alt  $A$ Press number/letter + click shift number/letter  $\boxed{\cdot}$  click esc or ctrl shift A

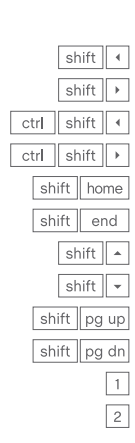

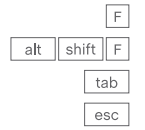

## Expression tool

Move expression w Add selected expre Add selected expre Add selected expre Add selected expre Add selected expre Add selected expre

### Lyrics tool

Type Into Score: prev Type Into Score: next Adjust Syllables: left j Adjust Syllables: cent Adjust Syllables: right Adjust Syllables: align Adjust Syllables: cent

### Text tool

Adjust Syllabels: align

## Left justify in text b

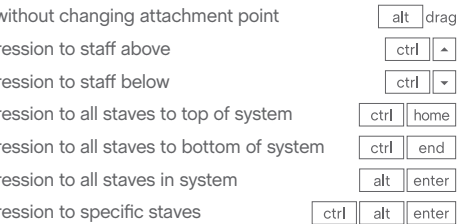

 $\sqrt{2}$ 

 $\sqrt{ }$ 

 $\boxed{\text{ctrl}}$ 

 $ctr$ 

 $ctr$  $\boxed{1}$ 

 $ctr$  shift  $\boxed{}$ 

ctrl shift '

 $\boxed{\text{ctrl}}$ 

 $ctr$   $\boxed{}$ 

 $ctr$ 

 $ctr$   $1$ 

 $ctr$ 

 $\boxed{\text{ctrl}}$ 

 $\boxed{\text{ctrl}}$ 

 $ctr$  shift  $\overline{\cdot}$ 

 $ctr$  shift  $1$ 

 $\boxed{\text{ctrl}}$ 

 $\boxed{\text{ctrl}}$  shift =

 $ctr$  shift  $-$ 

 $\boxed{\text{ctrl} \mid \text{shift} \mid .}$ 

 $\boxed{\text{ctrl} \mid \text{shift} \mid .}$ 

ctrl shift L

ctrl shift M

 $ctr$  shift  $T$ 

ctrl shift F

ctrl shift N

 $ctr$  shift  $s$ 

 $\boxed{\text{ctrl}}$ 

 $ctr$   $B$ 

 $ctr$   $\boxed{1}$ 

 $ctrl$   $U$ 

 $ctrM$ 

 $ctrl$   $T$ 

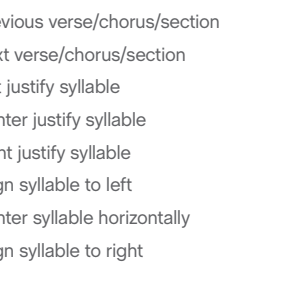

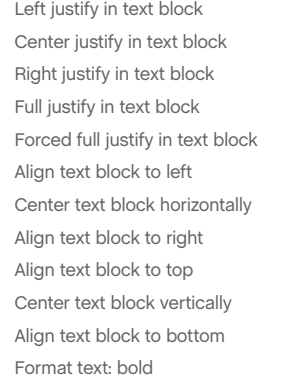

Format text: bold Format text: italic

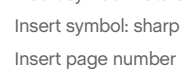

## Normal entry (changing durations)

**enter note**: hold pitch and press 1–8/CTRL+ 0 **enter rest**: press 1–8/CTRL+ 0

### Hands-free entry (constant duration)

**enter note**: with caps lock, press 1–8 and play pitch **enter rest**: press 1–8 and play any 3-note ½-step cluster

Support

Comprehensive help is always available by choosing **Help** > **User Manual.** 

## Keyboard Shortcuts THE Speedy Entry Step time entry with MIDI

For additional learning resources and solutions to common Finale questions, visit our Support Portal at finalemusic.com/support. There, you can also contact our Customer Success Team through email or web-based cases.

# Speedy Entry Step time entry without MIDI

Show/hide courtesy accidental

Add interval: unison through octave above Add interval: ninth above Add interval: second through ninth below  $\sqrt{\sinh |2 - 9}$  (number row only) Add pitch: A through G Change pitch step up diatonically (caret or selection) Change pitch step down diatonically (caret or selection) Change pitch octave up (caret or selection) Change pitch octave down (caret or selection) Enter pitch: A through G Break/join beam or flatten beam Flip enharmonic Change to grace note Show/hide entry Flip stem or auto stem Combine/split rest with rests on the same beat in other layers Select augmentation dot Select grace note Select next entry above Select next entry below Select previous entry Select next entry Select previous measure Select next measure

### Using the onscreen crossbar

 $\frac{\Box}{\Box}$ 

**enter note**: position crossbar for pitch and press 1–8/CTRL+ 0 **enter rest**: press CTRL+SHIFT+1–7 (number row only)

### Using the keyboard (with caps lock)

**enter note**: specify pitch (see below) and press 1–8/CTRL+0 **enter rest**: press CTRL+SHIFT+1–7 (number row only)

# Simple Entry

## Numeric keypad commands

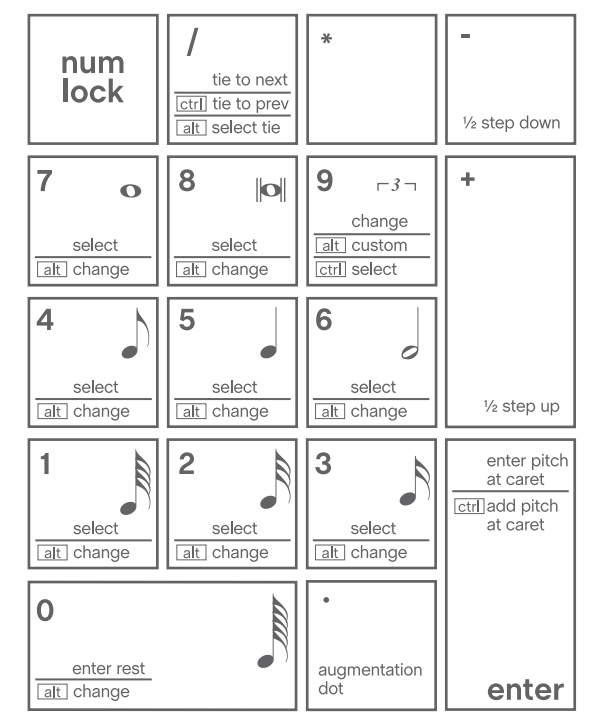

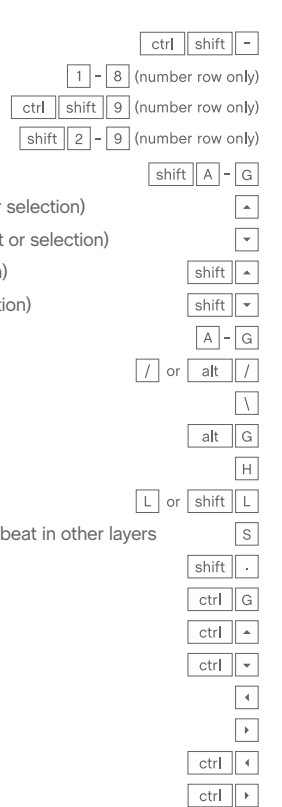

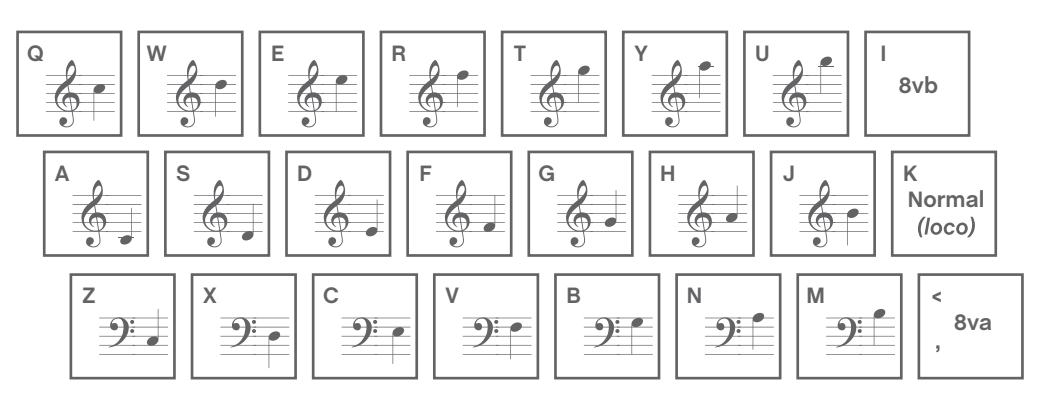

Uncheck **Speedy**  > **Use MIDI Device for Input**

# finale.

### File menu

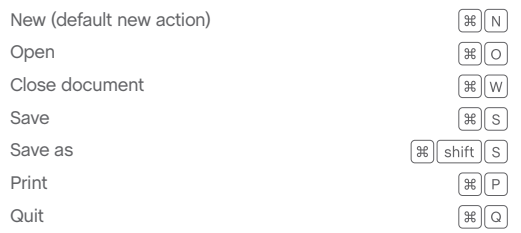

### Edit menu

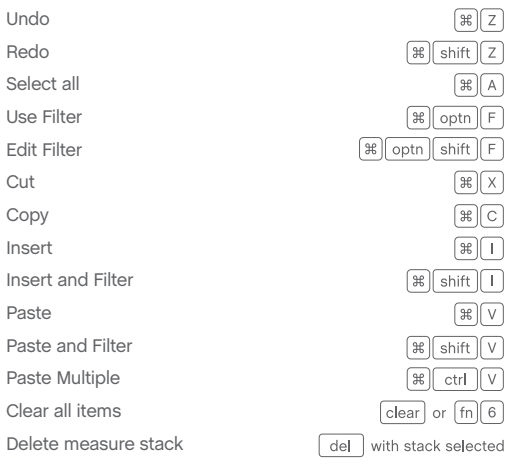

### Utilities menu

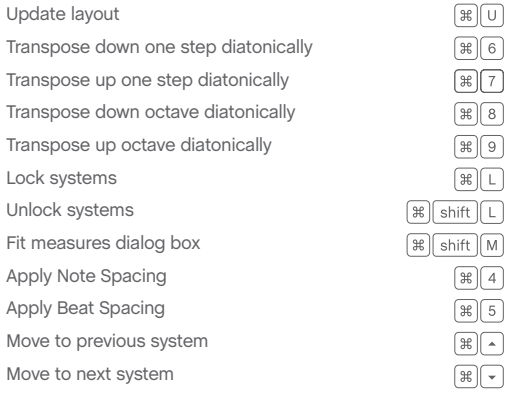

### Window menu

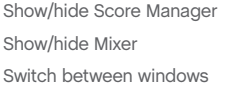

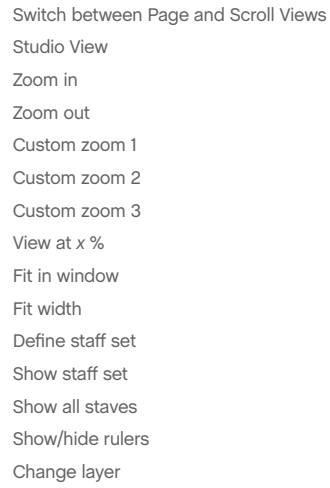

### **Navigation**

 $\begin{picture}(40,40) \put(0,0){\line(1,0){10}} \put(15,0){\line(1,0){10}} \put(15,0){\line(1,0){10}} \put(15,0){\line(1,0){10}} \put(15,0){\line(1,0){10}} \put(15,0){\line(1,0){10}} \put(15,0){\line(1,0){10}} \put(15,0){\line(1,0){10}} \put(15,0){\line(1,0){10}} \put(15,0){\line(1,0){10}} \put(15,0){\line(1,0){10}} \put(15,0){\line(1$ 

 $\begin{picture}(20,20) \put(0,0){\dashbox{0.5}(5,0){ }} \put(15,0){\circle{1}} \put(25,0){\circle{1}} \put(35,0){\circle{1}} \put(45,0){\circle{1}} \put(55,0){\circle{1}} \put(55,0){\circle{1}} \put(55,0){\circle{1}} \put(55,0){\circle{1}} \put(55,0){\circle{1}} \put(55,0){\circle{1}} \put(55,0){\circle{1}} \put(55,0){\circle{1}} \put(55,0){\circle{1}} \put(55,0){\circle{1}} \put(55,0$ 

 $\textcircled{\scriptsize{H}}$ 

 $\begin{picture}(40,40) \put(0,0){\line(1,0){10}} \put(15,0){\line(1,0){10}} \put(15,0){\line(1,0){10}} \put(15,0){\line(1,0){10}} \put(15,0){\line(1,0){10}} \put(15,0){\line(1,0){10}} \put(15,0){\line(1,0){10}} \put(15,0){\line(1,0){10}} \put(15,0){\line(1,0){10}} \put(15,0){\line(1,0){10}} \put(15,0){\line(1,0){10}} \put(15,0){\line(1$ 

 $\begin{array}{c} \boxed{\mathfrak{B}} \\ \boxed{\mathfrak{B}} \end{array}$ 

 $\left[\frac{1}{2}\right]\left[\frac{1}{2}\right]$ 

 $\boxed{\mathcal{B}$  5

 $\fbox{3.5cm} \begin{picture}(20,5) \label{picc} \put(0,0){\dashbox{0.5}(5,0){ }} \thicklines \put(0,0){\dashbox{0.5}(5,0){ }} \thicklines \put(0,0){\dashbox{0.5}(5,0){ }} \thicklines \put(0,0){\dashbox{0.5}(5,0){ }} \thicklines \put(0,0){\dashbox{0.5}(5,0){ }} \thicklines \put(0,0){\dashbox{0.5}(5,0){ }} \thicklines \put(0,0){\dashbox{0.5}(5,0){ }} \thicklines \put(0,0){\dashbox{0.5}(5,0){ }} \thicklines \put(0$ 

 $\begin{picture}(20,20) \put(0,0){\vector(0,1){10}} \put(15,0){\vector(0,1){10}} \put(15,0){\vector(0,1){10}} \put(15,0){\vector(0,1){10}} \put(15,0){\vector(0,1){10}} \put(15,0){\vector(0,1){10}} \put(15,0){\vector(0,1){10}} \put(15,0){\vector(0,1){10}} \put(15,0){\vector(0,1){10}} \put(15,0){\vector(0,1){10}} \put(15,0){\vector(0,1){10}} \put(15,0){\vector(0$ 

 $[\mathcal{H}](K)$ 

 $\left[\frac{1}{2} \times \frac{1}{2} \times \frac$ 

 $\mathbb{R}$  optn  $\boxed{\mathsf{M}}$ 

Page View: up full screen Page View: down full screen  $\left[\frac{1}{2}\right]$  pg up Page View: previous page  $\mathbb{R}$  pg dn Page View: next page Page View: left one screen Page View: right one screen Page View: first page  $\mathbb{R}$  home  $\sqrt{2\pi}\sqrt{2\pi}$ Page View: last page Page View: top left of leftmost viewable page  $[$ shift $]$  home]  $[shift]$  end Page View: bottom right of rightmost viewable page Page View: one increment right horizontally  $[$  optn $]$  home  $[$  optn $[$  end  $]$ Page View: one increment left horizontally Scroll View: forward screenful of measures  $\mathbb{E}[\log d\mathsf{n}]$ Scroll View: backward screenful of measures  $\mathbb{B}$   $\boxed{pg \; up}$ Scroll View: beginning of score/part Scroll View: end of score/part One increment up vertically  $[$  optn $]$  $[pg$  up $]$  $[$  optn $]$  pg dn One increment down vertically  $\mathbb{R}$  optn $\boxed{\cdot}$ Previous part Next part  $\mathbb{R}$  optn $\bigcap$  $\mathbb{R}[\text{optn}](7)$ Last viewed part  $\sqrt{2\pi}$  shift click (+ drag) Zoom in to position  $\sqrt{2\pi}\sinh\left(\frac{\pi}{2}\right)$  click Zoom out from position  $\sqrt{2\pi}$  optn click + drag Drag visible region

### Playback/General

Play/pause Play from measure Play individual staff Scrub playback Scrub individual staff Select Yes/No in dialog box OK all open dialog boxes Cancel all open dialog boxes Define shortcut for tool Choose defined tool Document Options Apply metatool Program metatool Add again (most recent marking) Switch to Selection tool

> Center justify in tex Right justify in text Full justify in text b Forced full justify Align text block to Center text block h Align text block to Align text block to Center text block v Align text block to Format text: bold Format text: italic Format text: unde Decrease text size Increase text size Line spacing Standard frame Custom frame Frame attributes Character settings Insert symbol: flat Insert symbol: natural Insert symbol: sharp

### Selection tool

Expand selection: previous beat Expand selection: next beat Expand selection: beginning of measure Expand selection: end of measure Expand selection: beginning of score/part Expand selection: end of score/part Expand selection: next staff above Expand selection: next staff below Expand selection: all staves to top of system Expand selection: all staves to bottom of system Implode music Explode music

### Smart Shape tool

Flip selected slur or bend direction Set selected slur or bend direction to automatic Move between primary/secondary handles Hide secondary handles

### Articulation tool

Flip Above Note Below Note Automatic

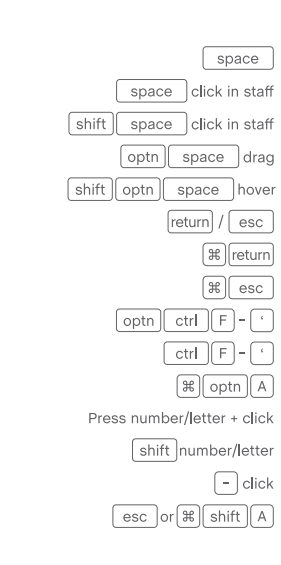

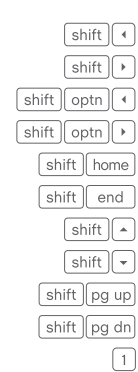

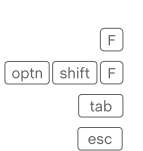

### Expression tool

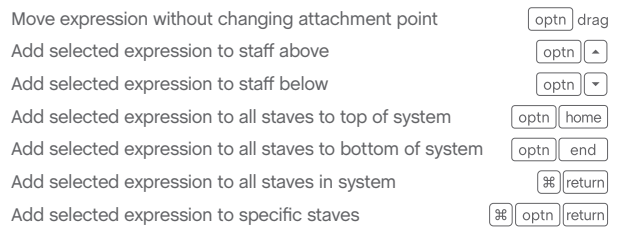

 $\sqrt{2}$ 

 $\sqrt{2}$ 

 $\begin{tabular}{|c|c|c|} \hline \hline \mbox{\tt\#} & \mbox{\tt\#} \\ \hline \hline \mbox{\tt\#} & \mbox{\tt\#} \\ \hline \hline \mbox{\tt\#} & \mbox{\tt\#} \\ \hline \hline \mbox{\tt\#} & \mbox{\tt\#} \\ \hline \end{tabular}$ 

 $\mathbb{B}[\text{shift}(\Gamma)]$ 

 $\mathbb{B}$  shift  $\bigcap$ 

 $[\mathcal{H}][\mathsf{shift}][1]$ 

 $\begin{picture}(20,5) \put(0,0){\vector(0,1){10}} \put(15,0){\vector(0,1){10}} \put(15,0){\vector(0,1){10}} \put(15,0){\vector(0,1){10}} \put(15,0){\vector(0,1){10}} \put(15,0){\vector(0,1){10}} \put(15,0){\vector(0,1){10}} \put(15,0){\vector(0,1){10}} \put(15,0){\vector(0,1){10}} \put(15,0){\vector(0,1){10}} \put(15,0){\vector(0,1){10}} \put(15,0){\vector(0,$ 

 $\fbox{2.5cm} \begin{picture}(20,5) \label{picc} \put(0,0){\dashbox{0.5}(5,0){ }} \thicklines \put(0,0){\dashbox{0.5}(5,0){ }} \thicklines \put(0,0){\dashbox{0.5}(5,0){ }} \thicklines \put(0,0){\dashbox{0.5}(5,0){ }} \thicklines \put(0,0){\dashbox{0.5}(5,0){ }} \thicklines \put(0,0){\dashbox{0.5}(5,0){ }} \thicklines \put(0,0){\dashbox{0.5}(5,0){ }} \thicklines \put(0,0){\dashbox{0.5}(5,0){ }} \thicklines \put(0$ 

 $\textcircled{\scriptsize\textsf{H}}$ 

 $\begin{picture}(20,20) \put(0,0){\vector(0,1){10}} \put(15,0){\vector(0,1){10}} \put(15,0){\vector(0,1){10}} \put(15,0){\vector(0,1){10}} \put(15,0){\vector(0,1){10}} \put(15,0){\vector(0,1){10}} \put(15,0){\vector(0,1){10}} \put(15,0){\vector(0,1){10}} \put(15,0){\vector(0,1){10}} \put(15,0){\vector(0,1){10}} \put(15,0){\vector(0,1){10}} \put(15,0){\vector(0$ 

 $\mathbb{B}[\text{shift}]$ 

 $\mathbb{B}$  shift  $\Box$ 

 $\pi$   $\left[\frac{1}{2}\right]$  shift  $\left[\frac{1}{2}\right]$ 

 $\mathbb{R}$  shift  $\boxed{1}$ 

 $\mathbb{B}$  shift  $\overline{\mathbb{C}}$ 

 $\mathbb{B}$  shift  $\boxed{=}$ 

 $\mathbb{B}$  shift  $\boxed{-}$ 

 $\mathbb{B}$  shift  $\boxed{B}$ 

 $\mathbb{B}$  shift  $\boxed{1}$ 

 $\sqrt{2\pi}\sinh(\theta)$ 

 $\mathbb{B}$  shift  $\sqrt{s}$ 

 $\mathbb{R}$  shift  $\boxed{\cdot}$ 

 $\mathbb{B}$  shift  $\boxed{\mathsf{L}}$ 

 $\mathbb{B}$  shift  $M$ 

 $\mathbb{B}$  shift  $\boxed{\mathsf{T}}$ 

 $\mathbb{B}$  shift  $F$ 

 $\mathbb{B}[\text{shift}]\sqrt{N}$ 

 $\mathbb{B}[\text{shift}(\mathbf{S})]$ 

 $[\mathcal{H}][\text{shift}][P]$ 

 $\begin{picture}(130,10) \put(0,0){\line(1,0){10}} \put(15,0){\line(1,0){10}} \put(15,0){\line(1,0){10}} \put(15,0){\line(1,0){10}} \put(15,0){\line(1,0){10}} \put(15,0){\line(1,0){10}} \put(15,0){\line(1,0){10}} \put(15,0){\line(1,0){10}} \put(15,0){\line(1,0){10}} \put(15,0){\line(1,0){10}} \put(15,0){\line(1,0){10}} \put(15,0){\line($ 

 $\bigcirc$   $\mathcal{E}$   $\bigcirc$ 

Lyrics tool

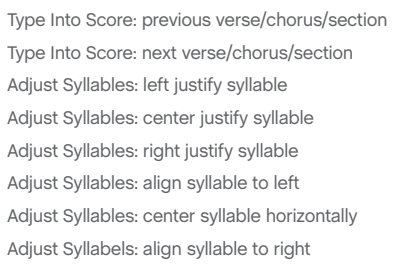

Text tool

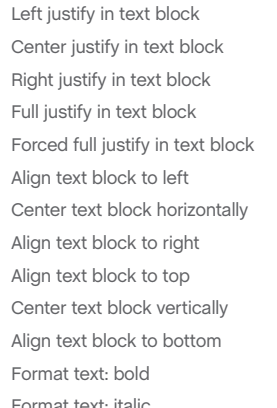

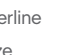

## Finale for Mac ® Quick Reference Card

 $[\mathcal{H}](E)$ 

 $\begin{picture}(20,20) \put(0,0){\line(1,0){10}} \put(15,0){\line(1,0){10}} \put(15,0){\line(1,0){10}} \put(15,0){\line(1,0){10}} \put(15,0){\line(1,0){10}} \put(15,0){\line(1,0){10}} \put(15,0){\line(1,0){10}} \put(15,0){\line(1,0){10}} \put(15,0){\line(1,0){10}} \put(15,0){\line(1,0){10}} \put(15,0){\line(1,0){10}} \put(15,0){\line(1$ 

 $\fbox{3.5cm} \begin{picture}(20,20) \put(0,0){\line(0,1){10}} \put(15,0){\line(0,1){10}} \put(15,0){\line(0,1){10}} \put(15,0){\line(0,1){10}} \put(15,0){\line(0,1){10}} \put(15,0){\line(0,1){10}} \put(15,0){\line(0,1){10}} \put(15,0){\line(0,1){10}} \put(15,0){\line(0,1){10}} \put(15,0){\line(0,1){10}} \put(15,0){\line(0,1){10}} \put(1$ 

 $\begin{picture}(20,20) \put(0,0){\line(1,0){10}} \put(15,0){\line(1,0){10}} \put(15,0){\line(1,0){10}} \put(15,0){\line(1,0){10}} \put(15,0){\line(1,0){10}} \put(15,0){\line(1,0){10}} \put(15,0){\line(1,0){10}} \put(15,0){\line(1,0){10}} \put(15,0){\line(1,0){10}} \put(15,0){\line(1,0){10}} \put(15,0){\line(1,0){10}} \put(15,0){\line(1$ 

 $\frac{1}{2}$ 

 $\begin{picture}(40,40) \put(0,0){\line(1,0){10}} \put(15,0){\line(1,0){10}} \put(15,0){\line(1,0){10}} \put(15,0){\line(1,0){10}} \put(15,0){\line(1,0){10}} \put(15,0){\line(1,0){10}} \put(15,0){\line(1,0){10}} \put(15,0){\line(1,0){10}} \put(15,0){\line(1,0){10}} \put(15,0){\line(1,0){10}} \put(15,0){\line(1,0){10}} \put(15,0){\line(1$ 

 $[\mathcal{H}](\text{optn})$  [

 $[\mathcal{H}]$  optn $\boxed{1}$ 

 $\boxed{\text{ctrl}}\boxed{1} - \boxed{8}$ 

 $ctr1$  0

 $\mathbb{R}$   $(R)$ 

pg up

 $\boxed{\mathsf{pg}\,\mathsf{dn}}$ 

 $\underline{\boxed{\text{home}}}$ 

 $end$ 

home

 $\boxed{\mathsf{end}}$ 

 $\boxed{\text{ctrl} \mod 1 - 8}$ 

 $\mathbb{E}[\text{optn}][1] - 4$ 

 $\mathbb{B}$  shift  $E$ 

**View menu** 

- 
- 
- 
- Insert page number

### Normal entry (changing durations)

**enter note**: hold pitch and press 1–8/ ⌥ 0 **enter rest**: press 1–8/ ⌥ 0

### Hands-free entry (constant duration)

**enter note**: with caps lock, press 1–8 and play pitch **enter rest**: press 1–8 and play any 3-note ½-step cluster

### Additional Commands

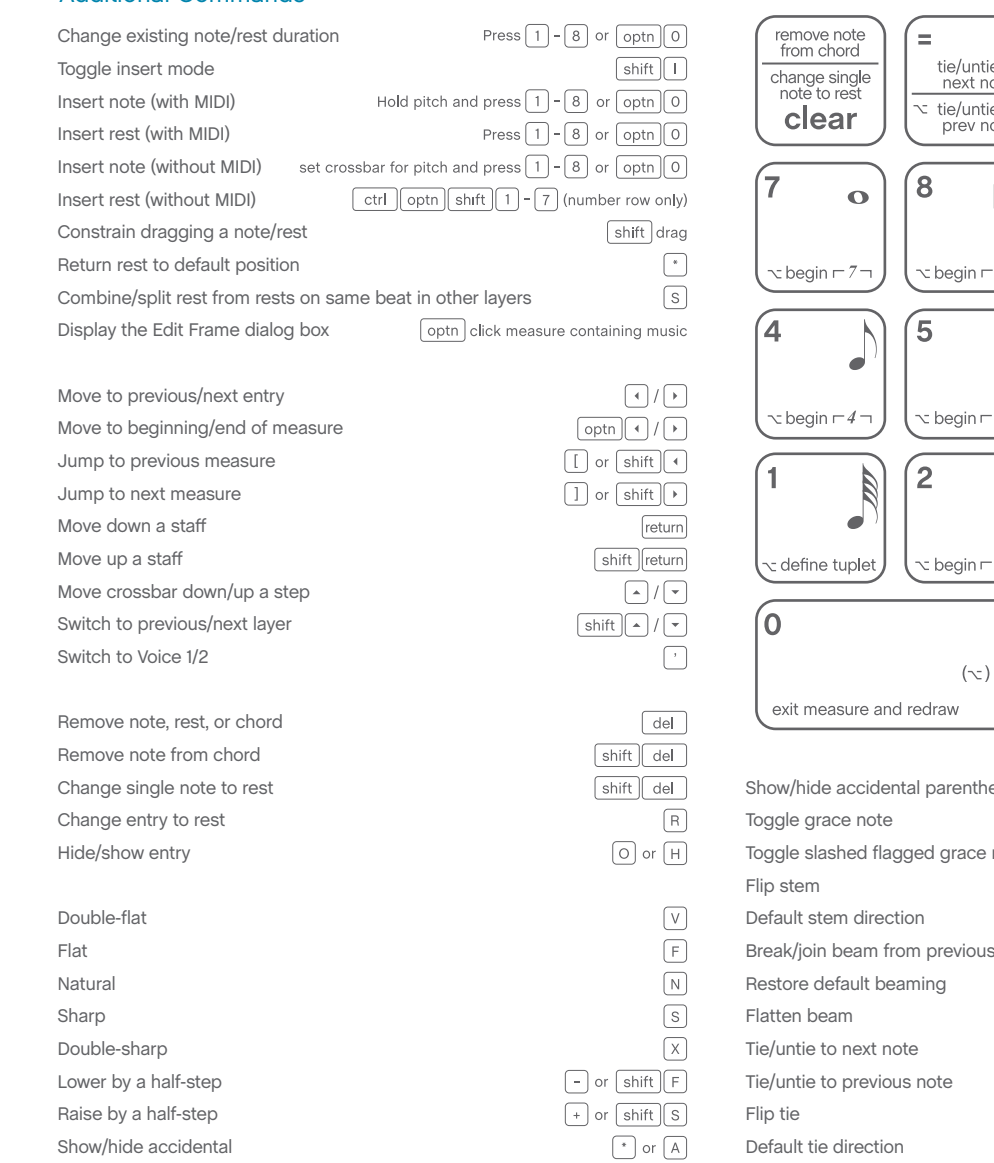

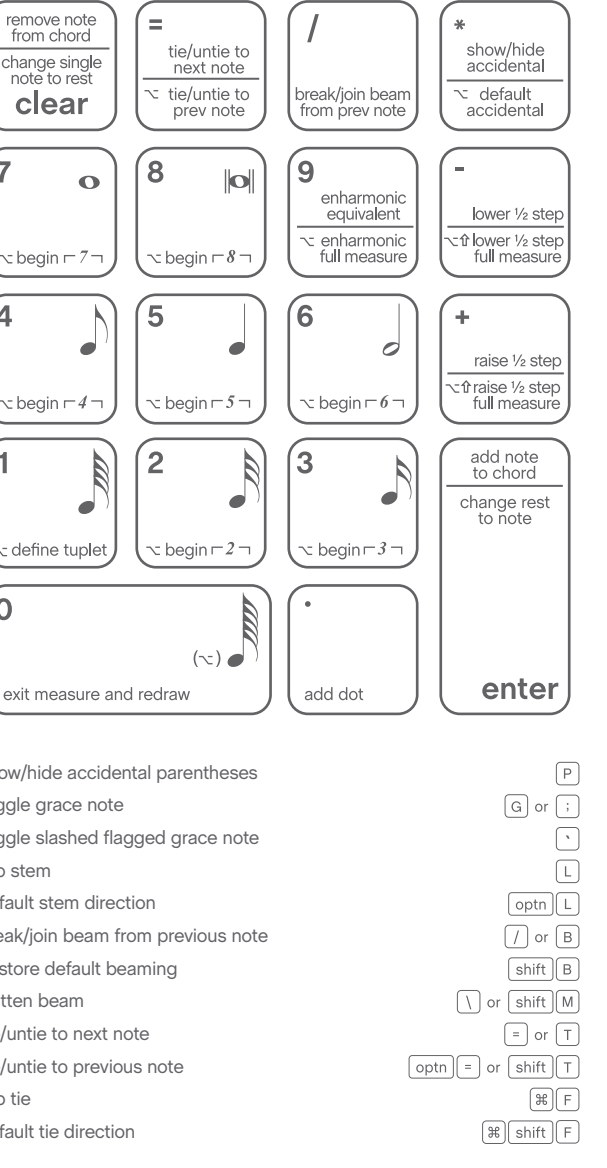

### Support

Comprehensive help is always available by choosing **Help**  > **User Manual.** 

For additional learning resources and solutions to common Finale questions, visit our Support Portal at finalemusic.com/support. There, you can also contact our Customer Success Team through email or web-based cases.

## Keyboard Shortcuts  $\qquad \qquad \bullet$  Speedy Entry step time entry with MIDI

Show/hide courtesy accidental Add interval: unison through octave above Add interval: ninth above Add interval: second through ninth below  $\boxed{\text{shift}}\boxed{2} - \boxed{9}$  (number row only) Add pitch: A through G Change pitch step up diatonically (caret or selection) Change pitch step down diatonically (caret or selection) Change pitch octave up (caret or selection) Change pitch octave down (caret or selection) Enter pitch: A through G Break/join beam or flatten beam Flip enharmonic Change to grace note Show/hide entry Flip stem or auto stem Combine/split rest with rests on the same beat in other layers Select augmentation dot Select grace note Select next entry above Select next entry below Select previous entry Select next entry Select previous measure Select next measure

# Speedy Entry step time entry without MIDI

### Using the onscreen crossbar

enter note: position crossbar for pitch and press 1-8/ $\sim$ 0 **enter rest**: press  $\land \text{left}$  (number row only)

### Using the keyboard (with caps lock)

**enter note**: specify pitch (see below) and press 1–8/ ⌥ 0 **enter rest**: press ^⌥⇧1–7 (number row only)

# Simple Entry

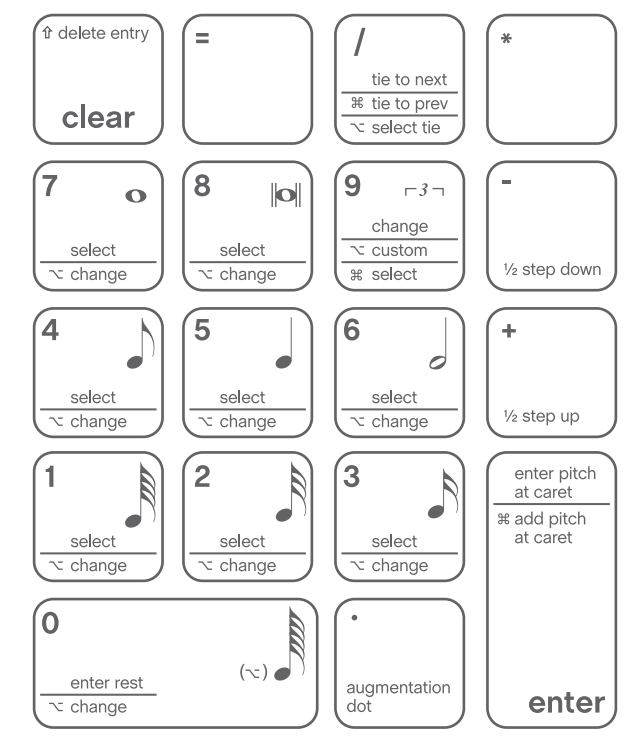

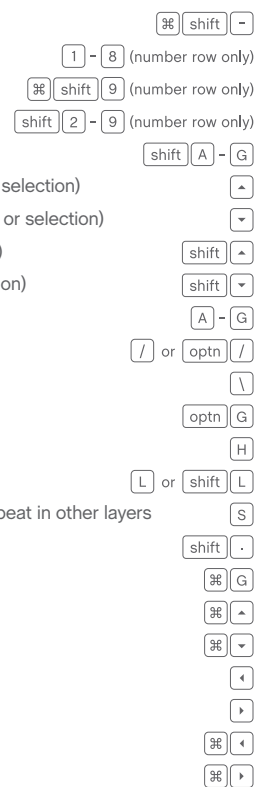

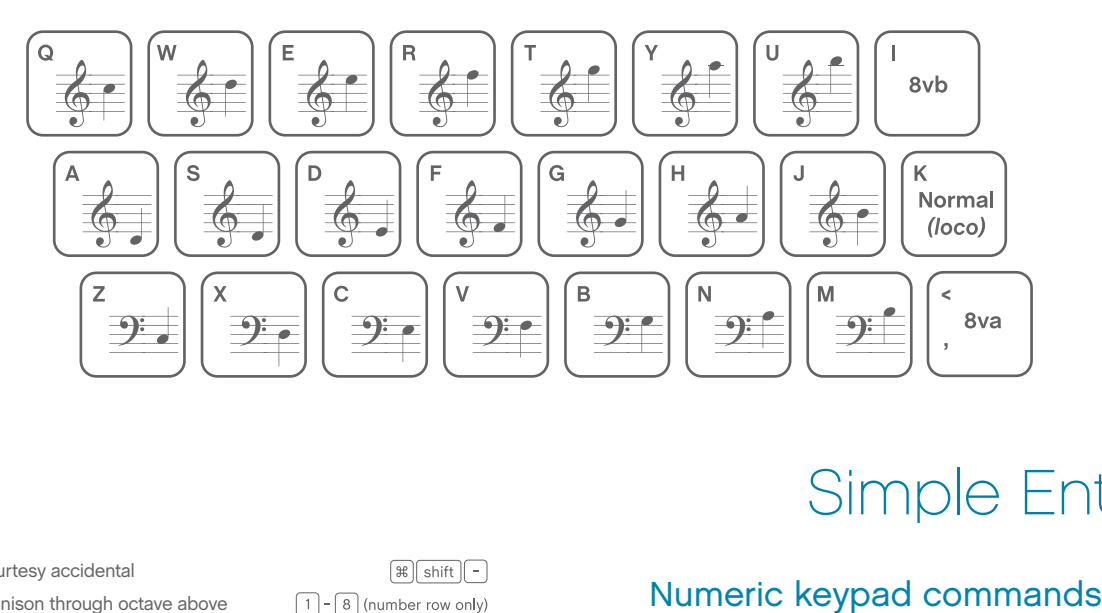

Uncheck **Speedy**  > **Use MIDI Device for Input**